# atg

# **Table of contents**

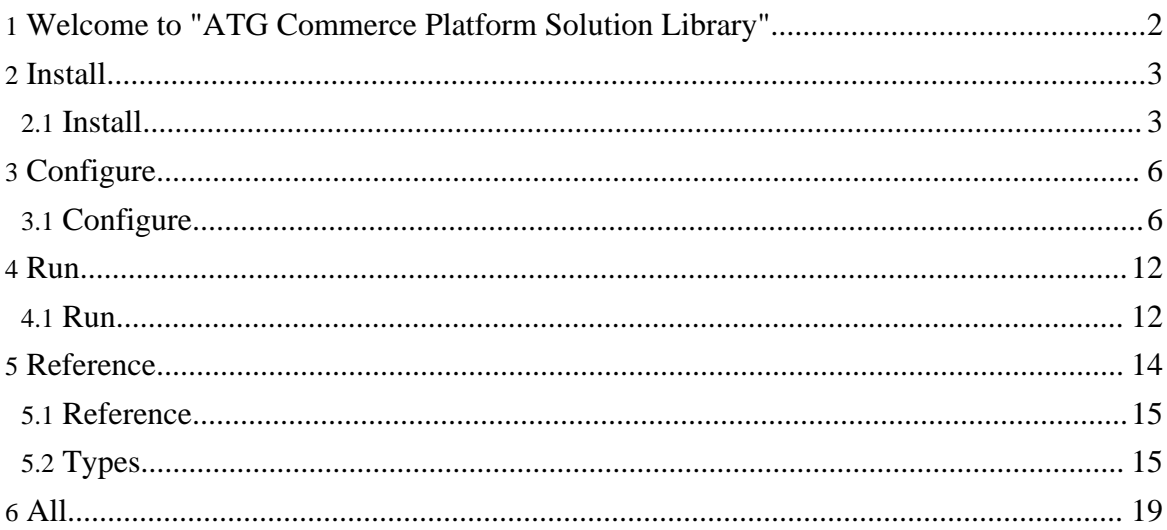

# <span id="page-1-0"></span>**1. Welcome to "ATG Commerce Platform Solution Library"**

This library provides a framework that automates the build from source code and reference data, and promotion of updates from one environment to another for ATG Commerce Platform applications.

The library contains the means to build ATG applications from source code, package build artifacts such as modules and J2EE enterprise archives, and deploy these updates to target environments consisting of both web and application server tiers. This automation also exports data from a source database schema, packages it, deploys and imports it to target database schemas using one standardized end-to-end process.

Over-arching both of these goals the library provides process automation for the coordination of both code and data deployments including data cache management at the application server tier using the RMI interface.

## **What is it?**

This is a library of command modules that build on the ControlTier automation base types and establish an end-to-end data build and deployment process. This process is defined in terms of command workflows. The figure below describes three primary workflows:

- 1. Coordinated Build and Deploy: This workflow defines the combined end-to-end code module and reference data management process and a single command to execute it called "BuildAndDeploy".
- 2. Code and Data Build: This workflow is responsible for code module builds and exporting data from the master database, packaging them registering them with the repository.
- 3. Code and Data Deploy: This workflow manages the distribution and installation of the application code and reference data packages, installing modules importing the export files.

## **Why use it?**

This library builds on the ControlTier service provisioning platform to offer a number of notable features for organizations where data migration and promotion is an important part of the application lifecycle and is a frequent and critical process:

- *End-to-end automation*: This framework ties together many individual procedures that are often run independently. Building on the ControlTier base types, this Library offers a single command that: builds code, exports data, packages and versions them, manages package dependencies and deploys to multiple hosts, installing the application and importing data from environment to environment.
- *Rollback*: All distributions are packaged and versioned. You can rollback to any previous version.
- *Task delegation and self-service*[: You end up with sched](http://open.controltier.com/)ulable "jobs" letting a less knowledgeable person run the process on demand or at defined periods.
- *Standardized operational interface*: End users can rely on simple and predictable commands no matter what environment, database platform, schema or application.
- *Reporting*: Every deployment is logged. Reports show who deployed what where and when. The full output of the job is saved can can be used for auditing later.
- *Graphical interfaces*: All operational tasks can be done via a web-based graphical interface. ControlTier's JobCenter is used to run commands while Workbench can be used to review the current deployment environment dependencies.
- *Security*: Using the ControlTier access control infrastructure, you can control who updates what when and where.
- *Extendability*: The library offers a working end to end process but it is not monolithic. You can override various parts of the process via sub-typing.

## **Getting started**

You can start using the this library by following the steps of the documentation pages listed below:

- 1. [Install](#page-2-1): Describes how to download and install the library
- 2. [Configure:](#page-5-1) Describes how to configure the library to define new "BuildAndDeploy" jobs
- 3. [Run](#page-11-1): Explains how to run the job either via the graphical JobCenter application or by command line.

## **Next: [Install](#page-2-1) #**

## <span id="page-2-0"></span>**2. Install**

## <span id="page-2-1"></span>**2.1. Install**

## **Overview**

This document describes the installation steps necessary to use the library.

## **2.1.1. Step #0: Prepare for installation**

This solution library has been tested to support a broad range of platform technologies and application topologies, far beyond the scope of this documentation to cover comprehensively. In general, you can assume that the library supports all major release of the ATG [Commerce](http://www.atg.com/en/products/requirements/index.jhtml) [Platform](http://www.atg.com/en/products/requirements/index.jhtml) deployed to both DAS and JBoss application servers on both Linux/Unix and Windows servers. Additionally, a number of common database servers (e.g. Oracle, MsSQL and Solid) are supported.

In order to document the journey to a working solution from a "standing start", the following assumptions are made:

- The goal is to deploy the Pioneer Cycling demonstration sample application to a single box.
- Pioneer Cycling is to be built and deployed to the JBoss application server running on a Linux system.
- Catalog and other data will be stored in the Solid database system distributed with the ATG Commerce Platform.

Specifically, then, for this demonstration of the solution library the following software versions are required:

- ATG Commerce Platform 2006.3
- JBoss 4.0.3sp1
- JDK  $1.5.0$
- Ant 1.7.0
- CentOS release 4.5 (Final), or Redhat Enterprise Linux 4 update 2 or better

In addition, the availability of the following tools in your general environment is assumed:

- Subversion 1.1.4, or later
- Concurrent Versions System (CVS) 1.11.17, or later (installed as "/usr/bin/cvs")

#### **Note:**

It is assumed that you have access to download ATG's software from their [Customer](http://www.atg.com/esupport) Care site, and that you have permanent or demonstration license key files to deploy

#### **Note:**

Assuming you wish to configure the Pioneer Cycling demonstration, it is assumed that the machine(s) you choose to install on have access to the Internet to checkout demonstration source using Subversion from Sourceforge.

#### **Note:**

In order to run the entire set of services of the Pioneer Cycling demonstration on a single box (or virtual machine instance), you'll need around 16GB of disk space and 1GB of memory as a bare minimum (2GB for comfort's sake). A three box configuration with separate server, development and staging systems can be run with virtual machines assigned 500MB of memory each as a bare minimum and 4-8GB of disk space.

#### **2.1.2. Step #1: Install the ControlTier platform software**

This library assumes you have installed the latest stable release of the ControlTier platform software on a a designated server host and one or more client hosts. Refer to the general

[installation](http://open.controltier.com/Docs/install-overview.html) procedures for more in[fo.](http://open.controltier.com/)

You will need to know the URL to the Workbench and JobCenter applications.

# **2.1.3. Step #2: Download the library archive**

Binary distributions of the solution library can be found in the "File Releases" section of the [ModuleForge](http://sourceforge.net/project/showfiles.php?group_id=203118&package_id=248757) Download page on Sourceforge. The package is called "Atg Module Library" and will be named something like: atg-*x.y*-seed.jar where "x.y" denotes the version.

It is always suggested to download the latest release.

# **2.1.4. Step #3: Choose or create a project**

All work is done within the context of a "project". You may already have a project in mind, or you may wish to create a new one just for the use of this library.

### **Note:**

If you are new to ControlTier and are not sure about projects see the Projects section in the [ProjectBuilder](http://open.controltier.com/Docs/ProjectBuilder/getting-started.html#Projects) tutorial.

- 1. Navigate to the Admin page. (eg., go to the URL: <http://localhost:8080/itnav/do/menu/Admin>
- 2. Press the "Create Project" button. (eg., go to the URL: <http://localhost:8080/itnav/do/projects/Input>

## **Note:**

If you are following this documentation verbatim in order to configure the Pioneer Cycling demonstration, create a project called "PioneerCycling".

3. Fill out the form and press "Create" button. It takes a few minutes for the new project to be created.

# **2.1.5. Step #4: Load the library archive**

Once you have chosen the desired project, you can load the library into that project.

Be sure you have already logged into Workbench and selected the desired project where you want the library loaded. If you just created a new project, you are all ready.

- 1. Navigate to the Admin page. (eg., go to the URL: <http://localhost:8080/itnav/do/menu/Admin>
- 2. Press the "Import Seed" button. (eg., go to the URL: <http://localhost:8080/itnav/do/projects/ImportSeedInput>
- 3. Locate and select the content-seed-x.y.jar file in the file chooser. This is the same file you

downloaded in step #2.

4. Press the "Import" button.

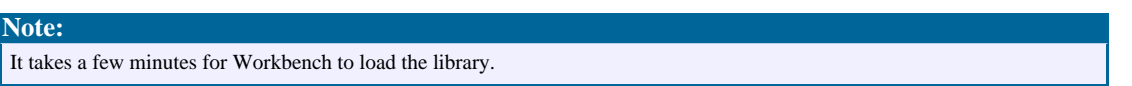

Once the library has been installed into your chosen project the next step is to configure these modules for use.

**Next: [Configure](#page--1-0) #**

## <span id="page-5-0"></span>**3. Configure**

### <span id="page-5-1"></span>**3.1. Configure**

#### **Overview**

This document describes how to configure a project to use the content library.

The diagram below illustrates the configuration is driven by a defaults. xml file. This file is used as input by a command generate-objects which in conjunction with template files, produces two output files: object.xml and job.xml.

#### **Note:**

Be sure you have already installed the ControlTier software, chosen a project and loaded the library archive. See the [Install](#page--1-0) page for instructions.

#### **3.1.1. Step #1: Edit defaults.xml**

The defaults.xml file contains all the essential environment-specific information needed by the library. It answers questions like: What box is the ControlTier server? Which box is used for the development environment? Which for staging?

Open a text editor or better yet an XML editor. Cut and paste the contents of the XML shown below and save it to disk You can use the example verbatim if you're looking to setup the Pioneer Cycling demonstration on the same box you installed the ControlTier server on.

```
<?xml version="1.0"?>
<!-- - - - - - - - - - - - - - - - - - - - - - - - - - - - - - - - - - - -
  - - - - - - - - -->
<!-- Defaults data for AtgProjectBuilder generate-objects project XML
document. -->
```
atg

--> <!-- Defines a set of objects that implements Pioneer Cycling sample application --> <!-- development and staging environments deployed to a single box. -->  $\lt$ !  $-$ --> <!-- The target platform is ATG 2006.3 running over JBoss -->  $\lt$  !  $--$ --> <!-- Defines deployment and setting type objects as they are first used, and subsequently --> <!-- refers to objects by type and name whenever they are needed again. -->  $<$ !  $-$ --> <!-- This file can be supplied to the ProjectBuilder "generate-objects" command to load --> <!-- sample objects into a project that contains the "content" library's type model. -->  $\lt$ !  $--$ -->  $\lt$ ! -- - - - - -- - - - - - - - --> <defaults> <default> <!-- The default node is the framework node of the Antdepo client invoking the --> <!-- generate-objects command. (For the default installation this will be  $--$ <!-- "localhost"). --> <node>\${framework.node}</node> </default> <node> <!-- The out-of-the box Pioneer Cycling demonstration can be configured to run --> <!-- on from one to five systems. One system must be designated the ControlTier --> <!-- server. This is the system where you are running Workbench and Jobcenter. --> <!-- One or two boxes are assigned to the development environment. Builds are  $\leftarrow$ <!-- run here, and the development JBoss instance and "source" Solid database --> <!-- instance are deployed here. A third and possibly fourth system hosts the --> <!-- staging environment which includes both JBoss and Solid instances. -->  $\leq$  !  $-$ 

atg

 $< ! - -$ 

```
-->
      <!-- Note that all these systems can be the same box in which case
separate -->
     <!-- JBoss and Solid server instances are started on separate ports.
-->
      <server>${defaults.default.node}</server>
      <development>
         <applicationserver>${defaults.default.node}</applicationserver>
         <databaseserver>${defaults.default.node}</databaseserver>
      </development>
      <staging>
         <applicationserver>${defaults.default.node}</applicationserver>
         <databaseserver>${defaults.default.node}</databaseserver>
      </staging>
   </node>
</defaults>
```
You are at liberty to change any of the five box names to systems that make sense in your environment, thereby ending up with the sample Pioneer Cycling development and staging environments deployed to as many five and as few as a single system.

#### **Note:**

A copy of the defaults.xml template file can be found in the WebDAV under your project (substituting a host name for "localhost" if the ControlTier server is deployed remotely): "http://localhost:8080/webdav/*project*/modules/AtgProjectBuilder/templates/defaults.xml" ... where *project* is "PioneerCycling" if you are following the demonstration setup.

## **3.1.2. Step #2: Configure library objects**

Register and install an AtgProjectBuilder object:

```
ad -p project -m Deployment -c Reqister -- \setminus-name name -type AtgProjectBuilder \
      -basedir $CTIER_ROOT/src/project -installroot
$CTIER_ROOT/target/project \
      -install
```
... or, specifically for the Pioneer Cycling demonstration:

```
ad -p PioneerCycling -m Deployment -c Register -- \
      -name atg -type AtgProjectBuilder \
      -basedir $CTIER_ROOT/src/atg -installroot $CTIER_ROOT/target/atg \
      -install
```
Copy the defaults.xml you created in [Step](#page--1-0) #1 to \$CTIER\_ROOT/src/*project*/defaults.xml

Run the generate-objects command:

```
ad -p project -t AtgProjectBuilder -o name -c generate-objects -- \
      -name aName
      -defaults $CTIER ROOT/src/project/defaults.xml -upload
```
... or, specifically for the Pioneer Cycling demonstration:

```
ad -p PioneerCycling -t AtgProjectBuilder -o atg -c generate-objects -- \
      -defaults
$ANTDEPO_BASE/depots/PioneerCycling/lib/ant/modules/AtgProjectBuilder/templates/default
\setminus-upload
```
Before you can run the job, it is necessary to deploy the objects. This is done via the AntDepo command, depot-setup. On the adminstrative node, run:

depot-setup -p project -a install

... or, if you're following the Pioneer Cycling demonstration setup instructions, more specifically:

depot-setup -p PioneerCycling -a install

After this command successfully completes, a new set of objects will be loaded into the ControlTier repository. You can view them via AtgProjectBuilder's find-objects command:

```
ad -p project -t AtgProjectBuilder -o name -c find-objects -- \setminus-name aName
```
## **3.1.3. Step #3: Upload job definition**

The generate-objects command run in  $Step #2$  $Step #2$  will have produced a job.xml file with a filename *aName*-job.xml. This file can be used to define a new job in the JobCenter application.

- 1. Login to JobCenter (e.g, go to URL: http://localhost:9090/jobcenter/menu/index
- 2. Press the "Create a new Job..." button
- 3. Press the "Upload job.xml" button
- 4. Locate and select the file, *aName*-job.xml, produced by generate-objects in the file chooser
- 5. Press "Save" button

The new job will be listed on the home page of JobCenter.

## **3.1.4. Step #4: Upload packages to the repository**

The solution library also manages all the platform (3rd party) software packages needed to establish working ATG Commerce environments. The only assumptions are that you have a compatible OS image at your disposal, a user account with the ControlTier client installed and available, and sufficient disk space to deploy the platform and application software.

The general method of adding 3rd party packages to the ControlTier repository is by

uploading them using Workbench:

#### **Note:**

Another way to populate the repository is to copy package files directly into the appropriate location in the ControlTier server's WebDAV. e.g. "\$CATALINA\_BASE/webapps/webdav/pkgs/PioneerCycling/AtgPlatformInstaller/bins/ATG2006.3.bin" (the exact location can be deduced from each package object's URL).

If your intention is to run the Pioneer Cycling demonstration and you have generated and configured the example library objects mentioned above, then upload the following packages into the ControlTier repository via Workbench (i.e. select package objects and upload one at a time):

- The Linux self-extracting file version of Sun's Java Development Kit 5.0 ([http://java.sun.com/products/archive/j2se/5.0\\_12/index.html](http://java.sun.com/products/archive/j2se/5.0_12/index.html)).
- The binary distribution of Ant 1.7.0 ([http://ant.apache.org/bindownload.cgi\)](http://ant.apache.org/bindownload.cgi).
- The Zip version of the JBoss 4.0.3SP1 subscription or community edition (<http://labs.jboss.com/jbossas/downloads/>)
- The ATG 2006.3 for UNIX binary installer extracted from the downloaded Jar file obtained from their customer product downloads page ([https://www.atg.com/esupport/product\\_resources\)](https://www.atg.com/esupport/product_resources):

```
$ jar tvf ATG2006_3-1.jar
    0 Wed Jun 28 14:22:34 PDT 2006 META-INF/
    71 Wed Jun 28 14:22:34 PDT 2006 META-INF/MANIFEST.MF
310858852 Wed Jun 28 13:03:02 PDT 2006 ATG2006.3.bin
$ jar xf ATG2006_3.jar ATG2006.3.bin
$ ls -l ATG2006.3.bin
-rw-r--r-- 1 atg atg 310858852 Dec 6 23:25 ATG2006.3.bin
```
• Create and upload an ATG license Zip file called "atg-license-2006.3.0.zip" containing whichever license files are appropriate for your environment:

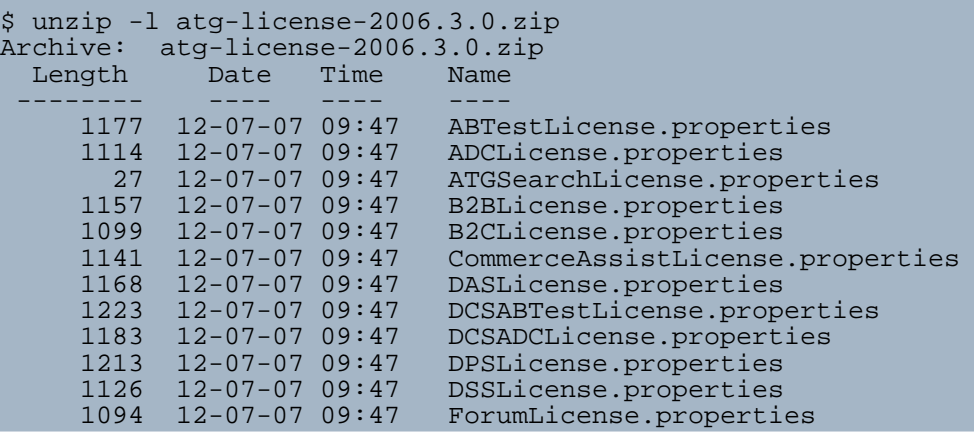

Page 10

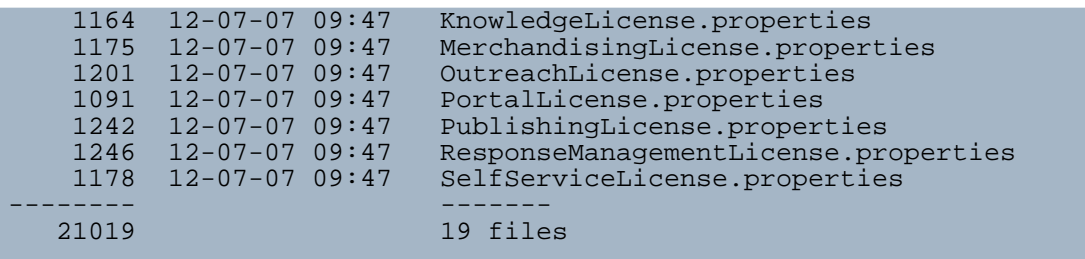

#### **3.1.5. Step #5: Check out the (ControlTier) Pioneer Cycling demonstration source**

Although the Pioneer Cycling sample application itself is distributed with the ATG platform, there is an Ant build file checked into the ATG Solution Library's repository at Moduleforge that is necessary for the demonstration to work. This file is stored in a trivial CVS repository included to represent the source code management (SCM) in a realistic setup.

Checkout the files on whatever system you've designated the development box as follows:

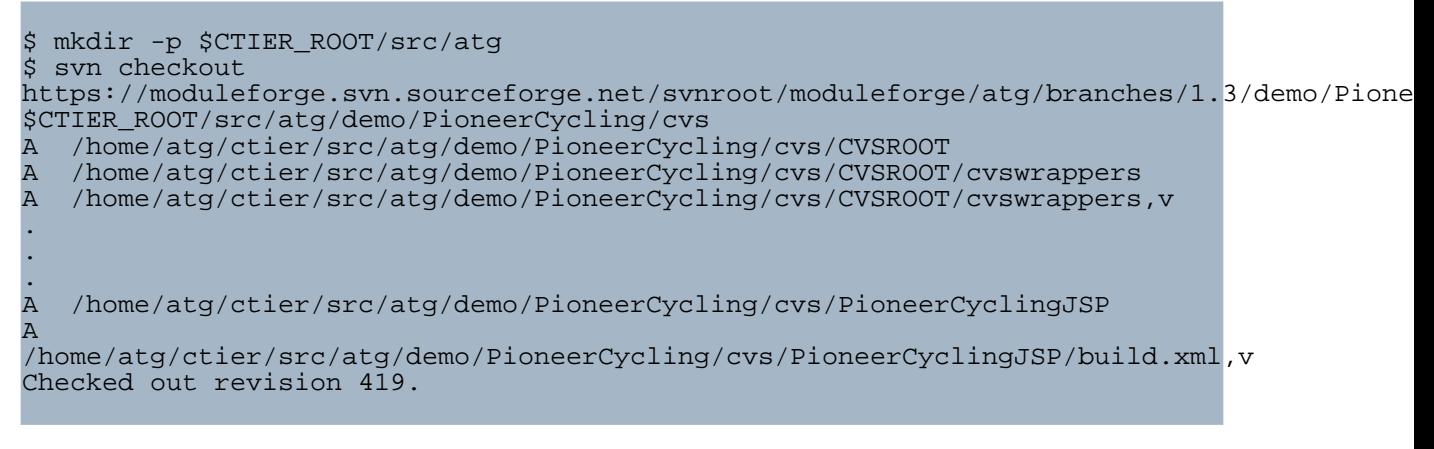

#### **Note:**

Yes, excitingly enough, you're using Subversion to checkout a CVS repository from Sourceforge that will suibsequently be checked out as working files by the Pioneer Cycling demonstration's AtgModuleBuilder as part of the build process!

#### **3.1.6. Optional Step: Check-in generated files**

It is considered best practice to maintain the files generated by generate-objects in a source code repository.

**[Next:](#page--1-0) Run #**

## <span id="page-11-0"></span>**4. Run**

## <span id="page-11-1"></span>**4.1. Run**

#### **Overview**

This section describes how to prepare for and run a code module and data BuildAndDeploy workflow job or command and is pertinent to users responsible for releasing content changes from the source code repository and refernce database to targeted deployment environments.

Their are two interfaces available to execute the BuildAndDeploy commands:

- Using JobCenter, the web-based graphical application,
- Using AntDepo's ad shell command

Instructions for running the BuildAndDeploy command using either interface are explained below.

#### **4.1.1. Preparing to run the Pioneer Cycling demonstration**

In general, there are some one-off package installation and builder/service configuration commands to be run before normal ("day-to-day" build and deployment) operations can commence. In particular (regarding the Pioneer Cycling demonstration that has been installed and configured in the previous tabs of this site) execute the following commands from the Antdepo client designated as the server system:

#### **Note:**

While instructions for these one-off commands are given in terms of using the Antdepo shell command it is quite possible to configure these (and any other) commands to execute from Jobcenter too.

• Install and configure the development and staging JBoss and Solid database instances executing these commands from the ControlTier server node:

```
$ ad -p PioneerCycling -t Updater -o development -c Prepare
.
.
.
[command.timer.dispatchCmd: 1:04.676 sec]
command completed successfully. Execution time: 1:04.676 sec
dispatched command: Prepare completed for: (AtgSite)
developmentApplicationServer, (AtgSite) developmentDatabase
$ ad -p PioneerCycling -t Updater -o staging -c Prepare
```

```
.
[command.timer.dispatchCmd: 2:25.871 sec]
command completed successfully. Execution time: 2:25.871 sec
dispatched command: Prepare completed for: (AtgSite)
stagingApplicationServer, (AtgSite) stagingDatabase
```
• Install the AtgModuleBuilder code builder's package dependencies again executing the command from the ControlTier server node:

```
$ ad -p PioneerCycling -t Updater -o development -c Prepare --
-resourcetype AtgModuleBuilder
.
.
.
[command.timer.Prepare: 55.542 sec]
Prepare completed. execution time: 55.542 sec.
dispatched command: Prepare completed for: (AtgModuleBuilder)
development
```
Once these preparation steps are complete, there are two empty instances of JBoss running each supported by an initial copy of a Solid database instance. The development instance is accessible here: [http://localhost:8180,](http://localhost:8180) while the staging environment's URL is <http://localhost:8280> (assuming you're deploying to a single local node).

#### **Note:**

By this stage you will have seen what may appear to be several redundant installations of the same software be executed (Java, ATG, JBoss). These are necessary in order to ensure each of the application "service" instance deployments can operate completely independantly of one another.

#### **4.1.2. Execute via JobCenter**

In [Configure](#page--1-0) Step #3, a new job will have been defined for the BuildAndDeploy process. After logging into JobCenter a list of the defined jobs will be displayed. Choosing and running a job will execute the underlying BuildAndDeploy command.

The general steps to using JobCenter to operate code and data BuildAndDeploy and Update are listed:

- 1. Login to JobCenter
- 2. Identify the desired job
- 3. Run the job
- 4. Customize a report

Considering the specific set of jobs loaded as part of the Pioneer Cycling demonstration:

. . • Locate and select the "develop[mentCode.BuildAndDep](http://open.controltier.com/)loy" job and use the "Choose Options and Run Job ..." button to set the "buildstamp" option and "Run Job Now" to run the application code build and deployment process against the development environment:

#### **Note:**

The "buildstamp" is equivalent to the "release version" of the application. You can choose whatever scheme appeals to you to ensure that each build is uniquely identified.

#### **Note:**

Merely building, deploying and starting the PioneerCyclingJSP ATG module in JBoss for the first time causes the necessary schema to be created in the Solid database.

- Similarly, using the same buildstamp, find the "developmentCatalog.BuildAndDeploy" job and follow the same process to acquire a database dump and reload it to the development environment.
- Lastly, find the "staging. Update" job and follow the same process to update both the staging application server and database instances with the selected buildstamp.

At this stage the development environment is up and running the Pioneer Cycling sample application: <http://localhost:8180/PioneerCycling>, and the staging version of the application is at <http://localhost:8280/PioneerCycling>

#### **4.1.3. Execute via 'ad'**

An alternative to executing the these commands via JobCenter is to execute them directly via the ad shell command. The general usage is shown below:

 $$$  ad -p project -t Updater -o name -c BuildAndDeploy --  $\setminus$ -buildstamp buildstamp

A typical convention is to use the date and time as the -buildstamp argument. For example:

 $$$  ad -p project -t Updater -o name -c BuildAndDeploy --  $\setminus$ -<br>-buildstamp 200711071500

If you are an experienced AntDepo user, you may also know how to run individual parts of the build and update workflow by running the appropriate command from one of the subordinate commands. For example, to run just the Deploy:

\$ ad -p project -t Updater -o name -c Deploy

Or to run just the build, you can execute the Build workflow separately:

```
$ ad -p project -t Updater -o name -c Build -- \setminus-buildstamp buildstamp
```
## <span id="page-13-0"></span>**5. Reference**

atg

## <span id="page-14-0"></span>**5.1. Reference**

## **Overview**

This section is useful to developers interested how the library works and users interested in knowing all the command syntax offered by the modules in this library.

This library builds on the standard ControlTier "process building blocks" - Package, Builder, Updater, Site and Deployment - each a separate workflow that compose into the single end-to-end workflow command, BuildAndDeploy.

## **General Command Workflow**

The sequence diagram below describes the workflow structure defined by the modules in the library (note that while the diagram depicts the AtgEar and AtgJBossServer types, equivalents exist for deploying DAS too).

## **Type Model**

The diagram below describes the inheritance and composition hierarchies defined by the core types in the library.

All the attributes and commands are defined in the Type Reference section of the documentation. There you will find a document page for each type.

**Next: Type [Reference](#page--1-0) #**

# <span id="page-14-1"></span>**5.2. Types**

## **5.2.1. Type Reference**

- [AntZip:](#page--1-0) An Apache Ant Distribution Package
- [AtgApache:](#page--1-0) ATG specific Apache web service
	- [AtgApacheConf:](#page--1-0) The AtgApache httpd.conf file
	- [AtgApacheDocroot:](#page--1-0) The document root for apache
	- [AtgApacheDynamoConfig](#page--1-0): The AtgApache dynamo.conf file
	- [AtgApacheDynamoManagerList](#page--1-0): The DAS manager list
	- [AtgApacheDynamoPort:](#page--1-0) an AtgApache Dynamo Port setting
	- [AtgApacheHome:](#page--1-0) The server install home
	- [AtgApacheHttpPort:](#page--1-0) an HTTP Port setting
	- [AtgApacheHttpsPort:](#page--1-0) An SSL apache http port
	- [AtgApachePidfile:](#page--1-0) The AtgApache pid file
	- [AtgApacheSetting:](#page--1-0) an AtgApache setting
- [AtgApacheSiteName:](#page--1-0) The [server site name](http://open.controltier.com/)
- [AtgAppDar:](#page--1-0) An ATG dar module
- **[AtgAppModule:](#page--1-0)** An ATG application module
- [AtgAppServer:](#page--1-0) An ATG application server
	- [AtgAppServername:](#page--1-0) The configuration name of the atg server
	- [AtgAppServerSetting:](#page--1-0) an ATG setting
	- [AtgAppTimezone:](#page--1-0) A appserver timezone
	- [AtgDirlist:](#page--1-0) The list of expected instance sub directories
	- [AtgRmiHost](#page--1-0): An RMI host
	- [AtgRmiPort:](#page--1-0) An RMI listen port
	- [AtgSwitchingDataStore:](#page--1-0) An ATG switching datastore configuration item
- [AtgAppServerCollection:](#page--1-0) A collection of ATG Servers
	- [AtgAppServerCollectionSetting:](#page--1-0) an AtgAppServerCollection setting
	- [AtgDynamoInstallUnit:](#page--1-0) ATG install unit name
	- [AtgEnvironment:](#page--1-0) An Atg environment
	- [AtgServerPattern](#page--1-0): Type name or regex to dispatch commands
- [AtgBuilder](#page--1-0): General purpose ATG application builder
- [AtgCatalogSchema](#page--1-0): An Atg Catalog schema
- [AtgCatalogSchemaPair:](#page--1-0) Association class between two schema objects
- [AtgCatalogUpdater:](#page--1-0) The product catalog data updater
- [AtgCommerceOnDemand:](#page--1-0) Commerce On Demand ATG Development Package
- [AtgConfigBuilder](#page--1-0): General purpose ATG config builder
- [AtgConfigUpdater:](#page--1-0) General purpose ATG application module updater
- [AtgDasServer:](#page--1-0) An ATG DAS application server
- [AtgDataBuilder:](#page--1-0) General purpose ATG data builder
- [AtgDataUpdater](#page--1-0): runs the corporate data update
- [AtgEar:](#page--1-0) ATG Java enterprise application archive package
- [AtgJBossLocalConfig:](#page--1-0) A JBoss Environmental Configuration Zip Package
- [AtgJBossServer](#page--1-0): An ATG JBoss application server
	- [AtgDataDir:](#page--1-0) Directory path to ATG-Data dir
	- [AtgDynamoModules](#page--1-0): Directory path to ATG-Data dir
	- [AtgDynamoServerName](#page--1-0):
	- **[AtgJBBindAddr:](#page--1-0) JBoss Bind Address**
	- [AtgJBConfiguration](#page--1-0): The name of an ATG JBoss Configuration
	- [AtgJBJnpPort](#page--1-0): The name of an ATG JBoss Configuration
	- [AtgJBJrmpRmiObjectPort](#page--1-0): JBoss JRMP RMI Object Port
	- [AtgJBNamingRmiPort](#page--1-0): JBoss Naming RMI Object Port
	- [AtgJBossDirCreateList:](#page--1-0) ATG Dynamo Live Config Directory Creation List setting
	- [AtgJBossDirRemoveList:](#page--1-0) ATG Dynamo Live Config Directory Removal List setting

atg

- [AtgJBossDocumentRoot](#page--1-0): [JBoss Document Root](http://open.controltier.com/)
- [AtgJBossExtractEar](#page--1-0): JAVA\_HOME for JBoss
- [AtgJBossJavaHome:](#page--1-0) JAVA\_HOME for JBoss
- [AtgJBossLiveConfig](#page--1-0): ATG Dynamo Live Config setting
- [AtgJBossPortConfig](#page--1-0): JBoss service bindings port configuration
- **[AtgJBossSetting](#page--1-0):** A JBoss Setting
- [AtgJBPooledServerBindPort:](#page--1-0) JBoss Pooled Server Bind Port
- [AtgJBTcAjpPort](#page--1-0): Embedded Tomcat/JBoss AJP Port
- [AtgJBTcHttpPort:](#page--1-0) JBoss HTTP Port
- [AtgJBUIL2ServerBindPort](#page--1-0): JBoss UIL2 ServerBind Port
- [AtgJBWSPort:](#page--1-0) JBoss WebServices Port
- [AtgJVMMaxHeap](#page--1-0): Directory path to ATG-Data dir
- [AtgJVMMinHeap](#page--1-0): Directory path to ATG-Data dir
- [AtgRmiPort:](#page--1-0) Dynamo server RMI port value used in "localconfig/atg/dynamo/Configuration.properties".
- **[AtgLicenseZip:](#page--1-0)** A Zip archive of ATG license files
- [AtgMSSqlRdb](#page--1-0): A SQL relational database service
	- [AtgMSSqlRdbInstanceName:](#page--1-0) Stores the value of an SQL name
	- [AtgMSSqlRdbSetting](#page--1-0): an AtgMSSqlRdb setting
- **[AtgMSSqlSchema](#page--1-0)**: Represents an database schema
	- [AtgMSSqlSchemaSetting](#page--1-0): an AtgMSSqlSchema setting
- [AtgMerchandising:](#page--1-0) ATG Merchandising for the ATG Development Platform
- [AtgModuleBuilder](#page--1-0): A builder sub-type customized to facilitate building and packaging a single source code module
	- [AtgAntHome](#page--1-0): The Ant installation directory
	- [AtgAntOpts:](#page--1-0) The Ant ANT\_OPTS setting
	- [AtgBuilderSetting](#page--1-0): An ATG module builder setting.
	- [AtgBuildFile](#page--1-0): The location of the "top-level" build file relative to a CVS module's root directory
	- [AtgCvs:](#page--1-0) Location of the CVS executable in the system
	- [AtgCvsRoot](#page--1-0): The value of the CVSROOT environment variable
	- [AtgCvsRsh](#page--1-0): The location of the program for CVS to use for remote connectivity
	- [AtgDynamoRoot:](#page--1-0) Location of the ATG Dynamo installation
	- [AtgHome](#page--1-0): The ATG installation directory
	- [AtgJavaHome:](#page--1-0) Location of the Java installation
	- [AtgModuleBranch:](#page--1-0) Branch name within the CVS repository (use TRUNK to indicate the main branch)
	- [AtgModuleLabel:](#page--1-0) Label within the CVS repository (use HEAD to select the latest sources)
- [AtgModuleName:](#page--1-0) A modu[le name within the CVS r](http://open.controltier.com/)epository
- [AtgModulePackageType:](#page--1-0) Package subtype package is imported as
- [AtgPath](#page--1-0): Value to use for the PATH environment variable when executing system binaries
- [AtgTarget](#page--1-0): Target used with a CVS module's top-level build file
- **[AtgModuleUpdater:](#page--1-0)** General purpose ATG application module updater
- [AtgOracleRdb:](#page--1-0) An Oracle relational database service
	- [AtgOracleRdbInstanceName:](#page--1-0) Stores the value of an Oracle TNS name
	- [AtgOracleRdbSetting:](#page--1-0) an AtgOracleRdb setting
- **[AtgOracleSchema:](#page--1-0)** Represents an database schema
	- [AtgOracleSchemaSetting:](#page--1-0) an AtgOracleSchema setting
- [AtgPlatformInstaller](#page--1-0): ATG (JBoss) Platform self-extracting installer package
	- [AtgProjectBuilder:](#page--1-0) Builds and manages projects that use the ATG solution library
	- [AtgProjectBuilderDefaults:](#page--1-0) file containing project defaults properties
	- [AtgProjectBuilderSetting](#page--1-0): A AtgProjectBuilder setting.
	- [AtgProjectBuilderTemplateDir](#page--1-0): file containing project template files
- [AtgProjectUpdater:](#page--1-0) Updater type designed orchestrate the end-to-end build and deployment process
	- [NotificationList:](#page--1-0) List of email addresses used by the project updater for workflow success/failure notification
	- [Requestor:](#page--1-0) Email address of a project's owner
- [AtgRdb](#page--1-0): A relational database service
	- **[AtgRdbConnection](#page--1-0):** Specifies the Database Connection
	- [AtgRdbInstanceName:](#page--1-0) Stores the value of the database instance name
	- [AtgRdbPassword](#page--1-0): A schema user's password
	- **[AtgRdbPort](#page--1-0):** Specifies the Database Connection Port
	- **[AtgRdbSetting](#page--1-0):** an AtgRdb setting
	- [AtgRdbType:](#page--1-0) Specifies the unique key value identifying which type database type is in use (e.g. "mssql" or "oracle", etc)
	- [AtgRdbUserName](#page--1-0): A user for a schema
- [AtgRdbData:](#page--1-0) A databases schema dump
	- [AtgRdbInstallRoot](#page--1-0): Specifies the location where dump files are unpacked prior to being loaded into the target database.
	- [AtgRdbSetting](#page--1-0): an AtgRdb setting
- [AtgRdbDataScripts:](#page--1-0) A databases schema dump
- [AtgRdbModuleScripts:](#page--1-0) A databases schema dump
- [AtgRdbOracleScripts](#page--1-0): A databases schema dump
- [AtgRdbSchema:](#page--1-0) Represents a [database schema](http://open.controltier.com/)
	- [AtgRdbDataSourceName:](#page--1-0) JNDI data source name for connecting to the schema
	- [AtgRdbSchemaName:](#page--1-0) A schema name
	- [AtgRdbSchemaPassword:](#page--1-0) A schema user's password
	- **[AtgRdbSchemaSetting](#page--1-0): an AtgRdbSchema setting**
	- [AtgRdbSchemaType:](#page--1-0) A schema name
	- [AtgRdbSchemaUserName](#page--1-0): A user for a schema
- **[AtgScriptsRdb](#page--1-0):** A SQL relational database service
- [AtgService:](#page--1-0) General purpose ATG service type
	- [AtgLocalConfig:](#page--1-0) Location of the local configuration directory for the service
	- [AtgServiceSetting:](#page--1-0) An ATG Service Setting
- [AtgSite:](#page--1-0) Controls the ATG Site
	- **[AtgSiteSetting:](#page--1-0) General AtgSite settings**
	- [AtgSiteSSHUser](#page--1-0): The Setting which overrides the default ssh user when executing remote commands
- [AtgSolidRdb](#page--1-0): Solid database service
- [AtgSolidRdbSchema](#page--1-0): Represents a Solid database schema
- [AtgUpdater:](#page--1-0) General purpose ATG application updater
	- [AtgUpdaterPackagetype](#page--1-0): The package type to execute a Change-Dependencies operation on
	- [AtgUpdaterSetting:](#page--1-0) Subtype of UpdaterSetting for AtgUpdater deployments
- [JBossMSjdbc](#page--1-0): Microsoft JDBC JBoss Package
- **[JBossOjdbc](#page--1-0):** Oracle JDBC JBoss Package
- [JBossZip:](#page--1-0) A JBoss Distribution Package
- [JavaBin:](#page--1-0) A self extracting java platform package
- <u>JcePolicyZip</u>: Java Cryptology Extension Package
- [ServiceMediator:](#page--1-0) Mediates actions across multiple services
- explodable jar: An abstract explodable jar package
- standard jar: An abstract standard jar package

# <span id="page-18-0"></span>**6. All**